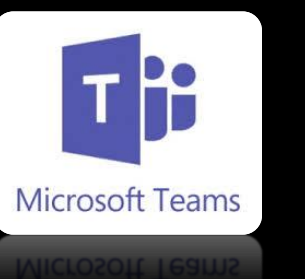

# **Cómo buscar contactos en TEAMS**

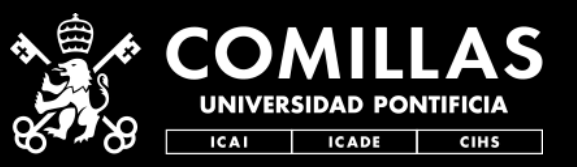

## **STIC**

## 1. Entra en Teams y dirígete a la barra de b[ús](https://teams.microsoft.com/)queda superior. 2. Escribe el email o el nombre del contacto que buscas.

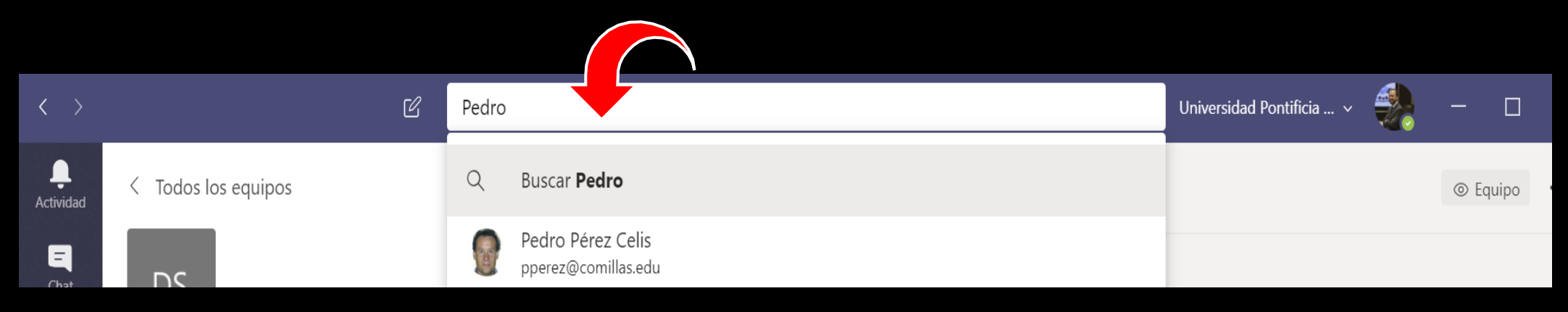

#### 3.Después, elige escribirle por Chat o iniciar un video o audio llamada.

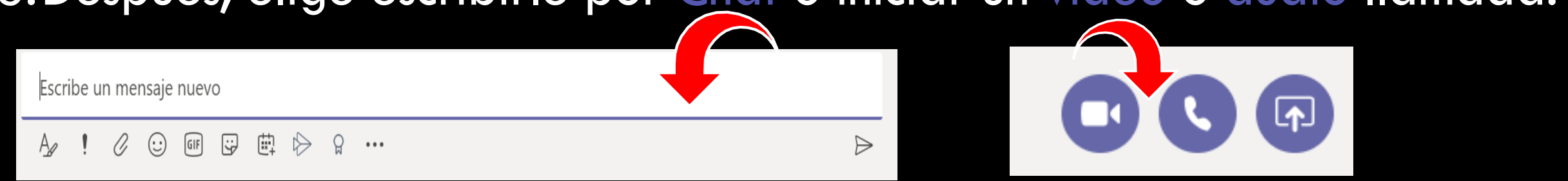

### **Cómo buscar contactos en TEAMS**

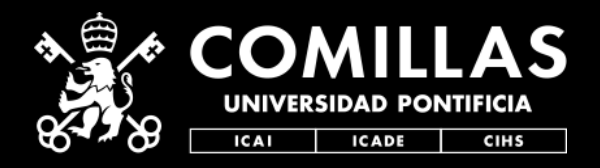

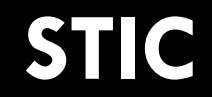

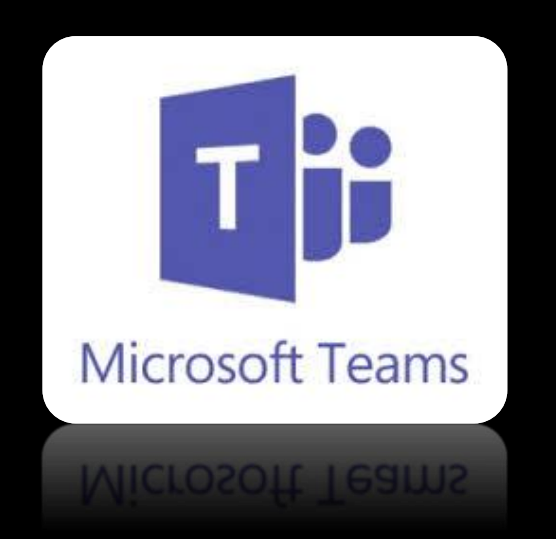

#### **Quedamos a tu disposición para dudas y aclaraciones técnicas de toda esta info en:**

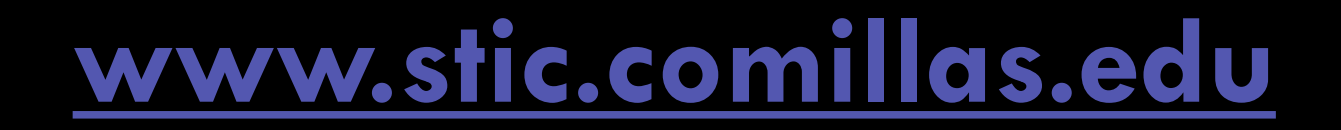